### **Využitie zmiešanej reality v procese montáže a demontáže súčiastok**

Juraj Kováč, Peter Malega, Vladimír Rudy

Technická univerzita v Košiciach, Strojnícka fakulta, Katedra priemyselného a digitálneho inžinierstva, Park Komenského 9, 042 00 Košice juraj.kovac@tuke.sk

peter.malega@tuke.sk Vladimir.rudy@tuke.sk

**Anotácia**: Oblasť výpočtovej techniky, ktorá v súčasnosti zaznamenáva rýchly technologický vývoj je virtuálna a zmiešaná realita, ktorá sa definuje aj ako rozšírená realita alebo virtualita. Článok popisuje integrovanie a využitie zmiešanej reality do procesu montáže a demontáže automobilových komponentov. V jednotlivých kapitolách článku je popísaný postup vytvorenia virtuálneho modelu a aj hardvérové a softvérové prostriedky ktoré sú potrebné pre jeho realizáciu. V poslednej kapitole je uvedený aj vlastný experiment vykonaný na brzdovej sústave automobilu.

## **1 Úvod**

Vývoj nových technológií v oblasti výpočtovej techniky zaznamenal v posledných desaťročiach prudký nárast. V značnej miere k tomu prispeli aj rozsiahle možnosti využitia výpočtovej techniky v rôznych sférach ľudskej činnosti. Veľmi významným aspektom je požiadavka vzájomnej komunikácie medzi človekom a počítačom, ktorá by bola zároveň perspektívna a efektívna pre rôzne odvetia ľudskej činnosti. Jednou z oblastí výpočtovej techniky, ktorá túto požiadavku splna a zároveň v nej zaznamenávame rýchly vývoj, je virtuálna realita s jej pridruženými technológiami. V súčasnosti sa v praxi stretávame s rôznymi aplikáciami využitia virtuálnej reality. Napríklad v priemysle kde môžu pracovníci vidieť holografické inštrukcie a postupnosti krokov montáže priamo pred ich očami. V armáde je hlavnou úlohou zmiešanej reality, podávať vojakom dôležité informácie napríklad o priateľských oddieloch, o pohyboch nepriateľa a o nepriateľských objektoch. Nezanedbateľnú úlohu hrá zmiešaná realita aj v lekárstve pri obrazom riadenej chirurgii, alebo vzdelávaní budúcich lekárov. V značnom meradle si tieto technológie obľúbili aj architekti, dizajnéri a realitní makléri. V neposlednom rade je virtuálna realita sľubnou aj v oblasti vzdelávania a to či už prezenčne v triedach, alebo pre potreby praktického výcviku.

## **2 Zmiešaná realita**

Zmiešaná realita, anglicky Mixed reality, je oblasť počítačového výskumu zaoberajúca sa kombináciou reálneho sveta a počítacom generovaných dát (virtuálnej reality), kde sú počítacom generované grafické objekty vmiešané do reálneho prostredia a naopak, v reálnom čase. MR je kombináciou fyzického a virtuálneho sveta. Pojem mixovaná, resp. zmiešaná realita, predstavili po prvýkrát v roku 1994 Paul Milgram a Fumio Kishino a definovali ju ako, "prostredie kdekoľvek medzi extrémom virtuálneho kontinua, kde virtuálne kontinuum siaha od úplne reálneho po úplne virtuálne prostredie s rozšírenou realitou a rozšírenou virtualitou medzi nimi". Zmiešaná realita pozostáva z rozšírenej reality a rozšírenej virtuality podlá podielu virtuálnych prvkov. Kontinuálnu škálu medzi úplnou virtuálnou realitou a reálnym prostredím znázorňuje obr. 1 nazývanú tiež ako virtuálne kontinuum [1].

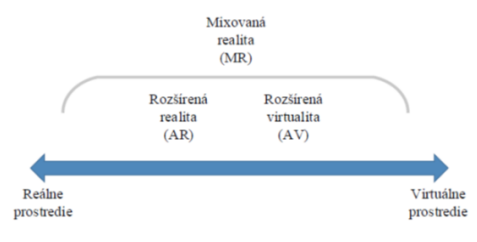

Obrázok 1 Virtuálne kontinuum

Zmiešaná realita je definovaná v dvoch variantných riešeniach:

• MR, začínajúca v reálnom svete, kde virtuálne objekty prekrývajú reálny svet a zároveň s ním intrigujú. Užívateľ ostáva v reálnom svete, do ktorého je pridávaný digitálny obsah a tiež dokáže užívateľ vytvoriť interakciu so zobrazovanými virtuálnymi objektami. Takáto forma zmiešanej reality je často považovaná za vyššiu formu rozšírenej reality, nakoľko sú principiálne podobné. Príkladom je fungovanie Skype na headsete Microsoft HoloLens, kde si človek nasadí na hlavu headset a spustí Skype, ktorý sa zobrazí priamo pred ním na virtuálnej obrazovke, ktorú dokáže ovládať.

• Druhým variantom je MR, ktorá začína vo virtuálnom svete. Digitálne prostredie priamo nahrádza reálny svet. V tomto prípade je užívateľ úplne vnorený do virtuálneho prostredia a zároveň je reálny svet pre užívateľa blokovaný. Aj kde to pripomína plnohodnotnú virtuálnu realitu, nie je to tak. Digitálne objekty prekrývajú tie reálne, zatiaľ čo v bežnej virtuálnej realite nie je virtuálne prostredie prepojené s reálnym svetom okolo užívateľa. Toky dát v systémoch VR a MR sú znázornené na obr. 2 [3].

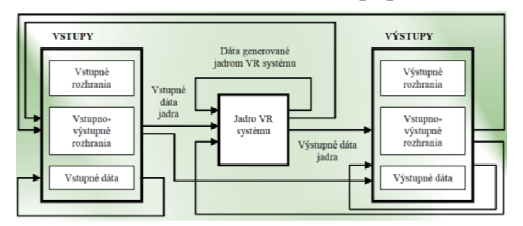

Obrázok 2 Toky dát

# **3 Implementácia zmiešanej reality do procesu montáž a demontáže súčiastok**

Pre vytvorenie funkčnej aplikácie zmiešanej reality je potrebné navrhnúť komplexný postup fungovania, ktorý určuje predovšetkým priradenie konkrétnych virtuálnych objektov na konkrétne referenčné body a definovanie samotnej logiky aplikácie. Následne tieto kroky previesť do softvérovej podoby. Pre uvedené účely sú určené špeciálne programy pre zmiešanú alebo rozšírenú realitu.

#### **3.1 Príprava 3D modelu**

V prvom kroku bol vytvorený 3D model v programe Inventor. Inventor od spoločnosti Autodesk je kompatibilný s formátom DWG, čo umožňuje používať aj výkresy z AutoCADu. Vytvorený model bol exportovaný do formátu STEP. (Standard of Exchange of Product Data Model), ktorý obsahuje produktovú štruktúru a 3D model produktu. Zostava výstupného 3D modelu, ktorú tvorí brzdové uloženie je zobrazená na obr. 3 [2].

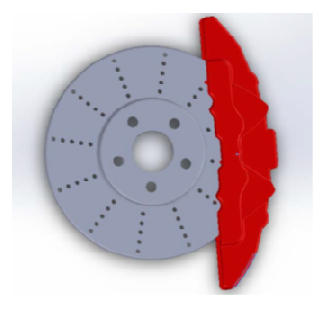

Obrázok 3 3D model zostavy brzdového uloženia [2].

#### **3.2 Vytvorenie aplikácie na princípe značiek**

Systémy so značkami predstavujú základný stavebný prvok celého vývoja aplikácií zmiešanej reality. Značky, alebo inak povedané markery poskytujú užívateľom celú radu výhod ako napríklad, rýchlosť detekcie značky v reálnom priestore, schopnosť detegovania veľkého množstva značiek v jednom zábere video kamery, ako aj stabilita digitálneho modelu v reálnej scéne a definovania prislúchajúcej roviny. Pre realizáciu aplikácie zmiešanej reality bol použitý program Vuforia Studio, pre operačné systémy iOS a Android, čo znamená že, sú kompatibilné so širokým radom mobilných zariadení, vrátane iPhone, iPad, smartfónov a tabletov s operačným systémom Android. Vuforia používa technológiu Computer Vision pre rozpoznávanie a sledovanie planárnych obrazcov a jednoduchých 3D objektov v priestore.

Postup vytvárania konkrétnej aplikácie je popísaný v nasledujúcich krokoch:

1. Otvorenie projektu v prostredí programu Vuforia Studio, obr. 4

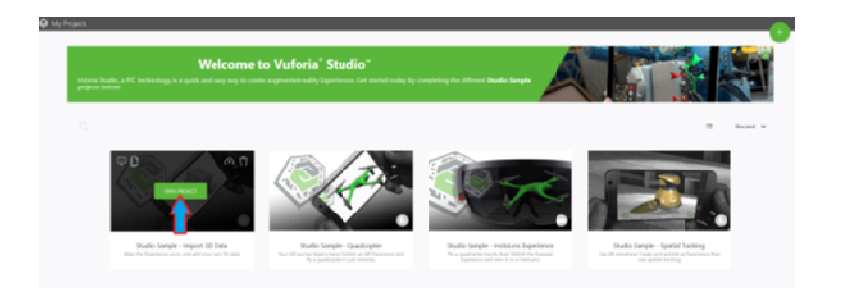

Obrázok 4 Prostredie programu Vuforia Studio - vytvorenie projektu

2. Načítanie 3D dát do projektu

3. Vybratie a načítanie 3D modelu. Kliknutím na položku My − 3D − CAD − Model v strome projektu vybrať konkrétny 3D model. Označením konkrétneho modelu sa zobrazia jeho vlastnosti v panely Properties.

4. Pridanie CAD zdroja k tomuto 3D modelu. Kliknúť na akciu + pod vlastnosťou Resource a potom vybrať požadovaný súbor 3D modelu, ktorý má byt importovaný,

5. Umiestnenie a poloha 3D modelu. S konkrétnym modelom v pracovnom priestore programu, je možné jeho polohovanie pomocou viacfarebnej osi, V tejto fáze je možné 3D model, ktorý má byť zobrazovaný, upravovať a polohovať do výslednej podoby. Napríklad je možné farebne rozlíšiť jednotlivé diely zostavy, meniť mierku zobrazenia ako aj polohu modelu.

6. Zverejnenie výsledku. Kliknutie Publish na paneli s nástrojmi sa spracovaný projekt publikuje (uloží) v službe Experience.

7. Vytvorenie značky (VuMark). Program vygeneruje značku, alebo súbor značiek, ku ktorým sú priradené jednotlivé modely. V programe Vuforia Studio sa takáto značka označuje ako VuMark.

8. Zobrazenie 3D modelu v prostredí programu Vuforia Studio je znázornené na obr. 5

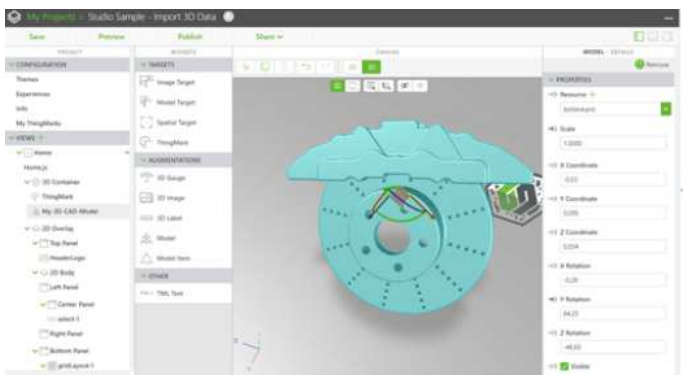

Obrázok 5 Zobrazenie zostavy brzdového uloženia v programe Vuforia Studio [2].

# **4 Experimentálne overenie vytvorenej aplikácie zmiešanej reality**

Prvým krokom je vytlačenie VuMark značky na papier a jej umiestnenie na požadované miesto. VuMark je prispôsobiteľný grafický kód, ktorý môže byť umiestnený na akýkoľvek predmet, napríklad na výrobok, montážny diel alebo stroj. Zobrazenie VuMark značky pre zostavu brzdového uloženia je na obr. 6

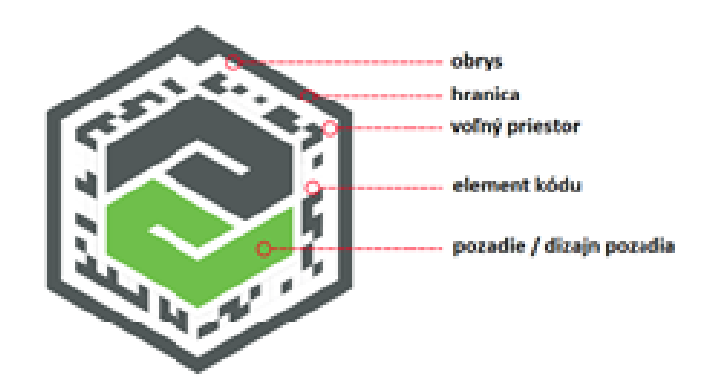

Obrázok 6 Zobrazenie VuMark znacky pre zostavu brzdového uloženia [4].

Následne je potrebné si do mobilného zariadenia (smartfónu alebo tabletu) nainštalovať aplikáciu Vuforia View. Je to aplikačný program, ktorý používateľovi umožňuje efektívny prístup a načítavanie projektov vytvorených vo Vuforia Studio. Mobilné zariadenia sú štandardne vybavené jednou alebo dvoma kamerami. Kamery súčasných mobilných zariadení svojimi parametrami sú postačujúce pre načítanie Vumarku. Mobilné zariadenie zároveň poskytuje v jednom celku aj ostatné komponenty potrebné pre úplnú aplikáciu zmiešanej reality a to zobrazovaciu jednotku (displej tabletu alebo telefónu), výpočtovú jednotku (CPU mobilného zariadenia), ukladací priestor (interná pamäť alebo pamäťové karty) a senzory pre určenie polohy a orientácie zariadenia (GPS, akcelerometer, digitálny kompas). Ďalším krokom bolo spustenie aplikácie Vuforia View v mobilnom telefóne a nasnímanie VuMark značky. Štandardne je možné tento proces snímania konkrétnych značiek zhrnúť do nasledujúcich krokov: [2].

- 1. Kamera nepretržite sníma reálnu scénu a posiela video do výpočtovej jednotky smartfónu na spracovanie
- 2. Algoritmus bežiaci na pozadí aplikácie zmiešanej reality spracováva snímku po snímke a pomocou zvolenej metódy na detekciu hľadá konkrétny VuMark.
- 3. V prípade nájdenia zhody a po rozpoznaní VuMark-u softvér priradí správny virtuálny objekt k identifikovanej značke. Tiež sa vypočíta jeho pozícia a orientácia.
- 4. Ak je známa pozícia a orientácia, umiestni sa virtuálny 3D model na danú pozíciu.
- 5. Používateľ vidí na displeji reálnu scénu snímanú kamerou rozšírenú o virtuálny 3D model. Na nasledujúcich obrázkoch je zobrazená ukážka vytvorenej zmiešanej reality s 3D modelom zostavy brzdového uloženia v konkrétnom autoservise. Na obr. 7 – 8, je ukážka snímania VuMark-u prilepeného na brzde kotúča a funkčné zmiešanie virtuálnych a reálnych objektov.

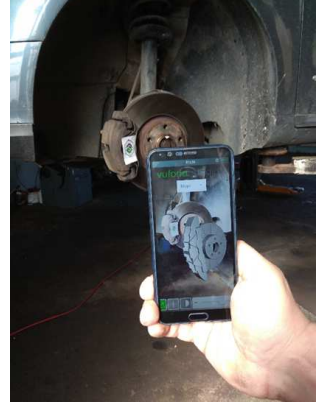

Obrázok 7 Ukážka snímania VuMark-u prilepeného na brzde kotú*č*a a funk*č*né zmiešanie virtuálnych a reálnych objektov [2].

Na obr. 8, je detailná ukážka aplikácie Vuforia View, v mobilnom telefóne s jej nástrojmi. Pomocou týchto nástrojov je možné 3D model natáčať a zväčšovať prípadne zmenšovať do konečnej podoby. Okrem samotných častí zostavy je možné túto aplikáciu rozšíriť o ďalšie informácie, ako napríklad montážny postup, opis pracovných činností, čas potrebný na vykonanie jednotlivých operácií, ako aj informácie o použitých nástrojoch. Prípadne sa vrátiť do Vuforia Studio a rozlíšiť jednotlivé diely zostavy rôznymi farbami. [2].

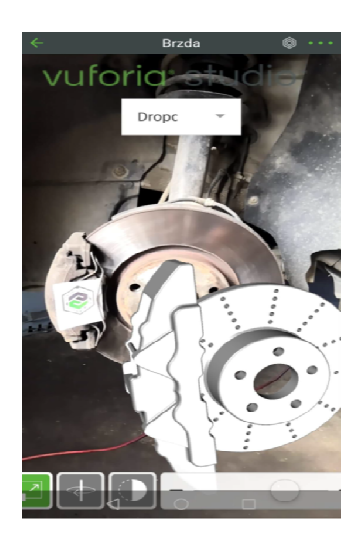

Obrázok 8 Detailná ukážka aplikácie Vuforia View v mobilnom telefóne [2].

### **5 Záver**

V súčasnej dobe je viditeľný rozvoj uplatnenia zmiešanej reality v širšom rozsahu. Umožňuje to predovšetkým vývoj technológií a ich cenová dostupnosť pre širšie skupiny používateľov. Najnovšie systémy zmiešanej reality sa zameriavajú predovšetkým na využívanie technológií mobilných zariadení (tablety, mobilné telefóny). Postupne sa rozvíjajú aplikácie, ktoré nie sú zamerané len na zábavu, voľný čas a reklamu, ale sú určené do oblasti výrobného priemyslu, kde zjednodušujú operácie vybraných podnikových procesov. Škála využitia zmiešanej reality je rozsiahla a stále existuje veľa technologických aspektov, ktoré je potrebné vyriešiť pre na plnenie využitia jej potenciálu.

#### **Poďakovanie**

Príspevok bol riešený v rámci projektu KEGA 002TUKE-4/2020, Implementácia inteligentnej techniky a pokrokových technológií pre podporu transformačných procesov a projektovanie výrob budúcnosti a KEGA 019TUKE-4/2022 Príprava manažérov nových výrobných štruktúr budúcnosti na princípoch "Overall Equipment Effectiveness" (OEE) prostredníctvom vzdelávania študentov v predmete Manažment výroby v študijnom programe Priemyselné inžinierstvo.

#### **Použitá literatura**

- [1] MILGRAM, P., KISHINO, F. Taxonomy of mixed reality visual displays. In: IEICE Transactions on Information and Systems, 1995, vol. E77-D, no. 12, pp. 1321–1329.
- [2] SOZANSKÝ, R. Využitie zmiešanej reality v procese montáže a demontáže súčiastok. 2020. Bakalárska práca. Technická univerzita v Košiciach. Strojnícka fakulta
- [3] SAWERS, P. 2011. Augmented reality: The past, present and future. [online]. 2011 [cit. 2022-08-26], Dostupné z: https://thenextweb.com/insider/2011/07/03/augmented-reality-the-pastpresent-and-future/.
- [4] Vuforia [online]. 2022 [cit. 2022-08-26], Dostupné z: https://developer.vuforia.com/sites/default/files/VuMark%20Design%20Guid e.pdf